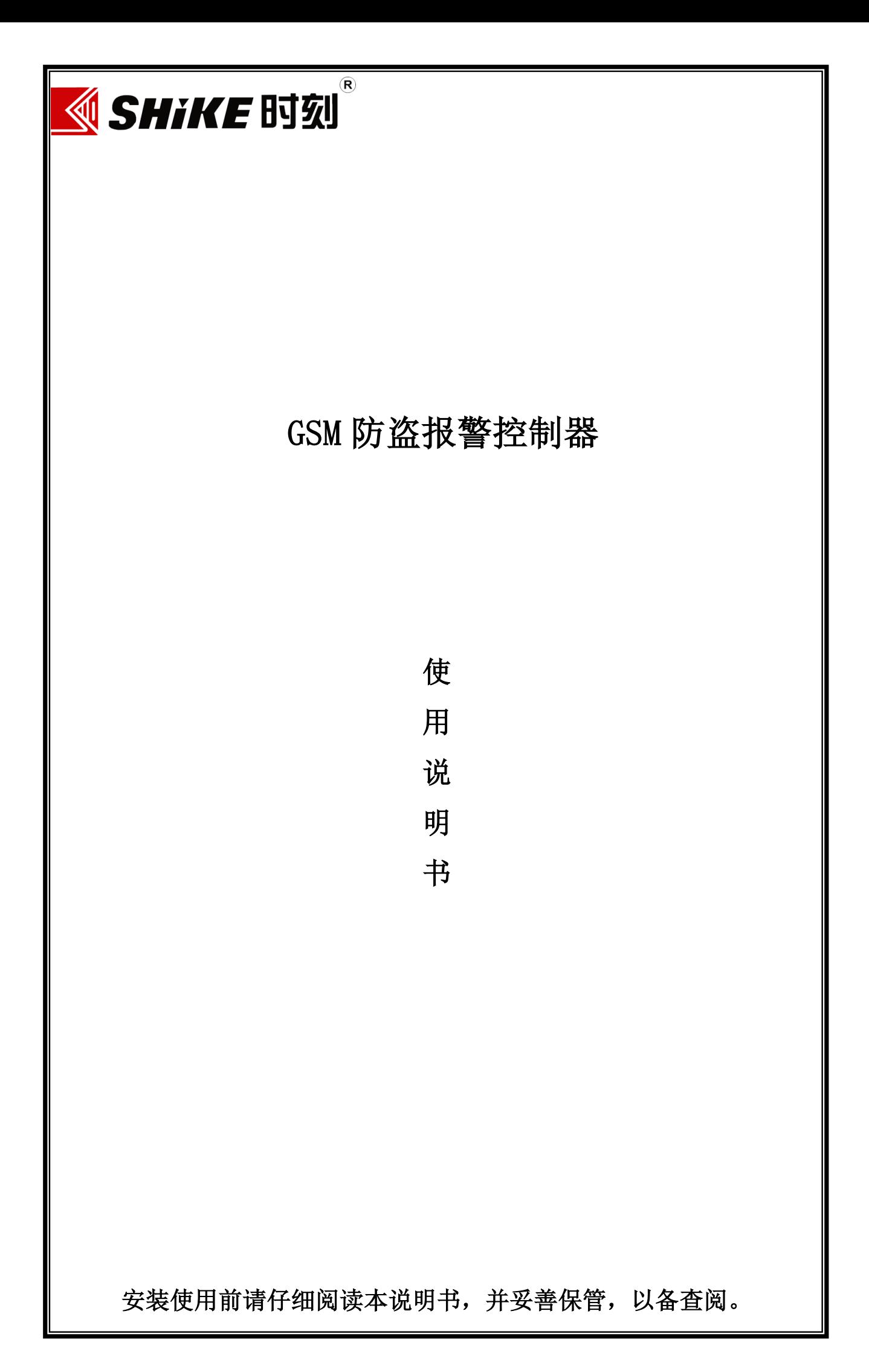

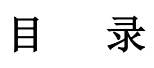

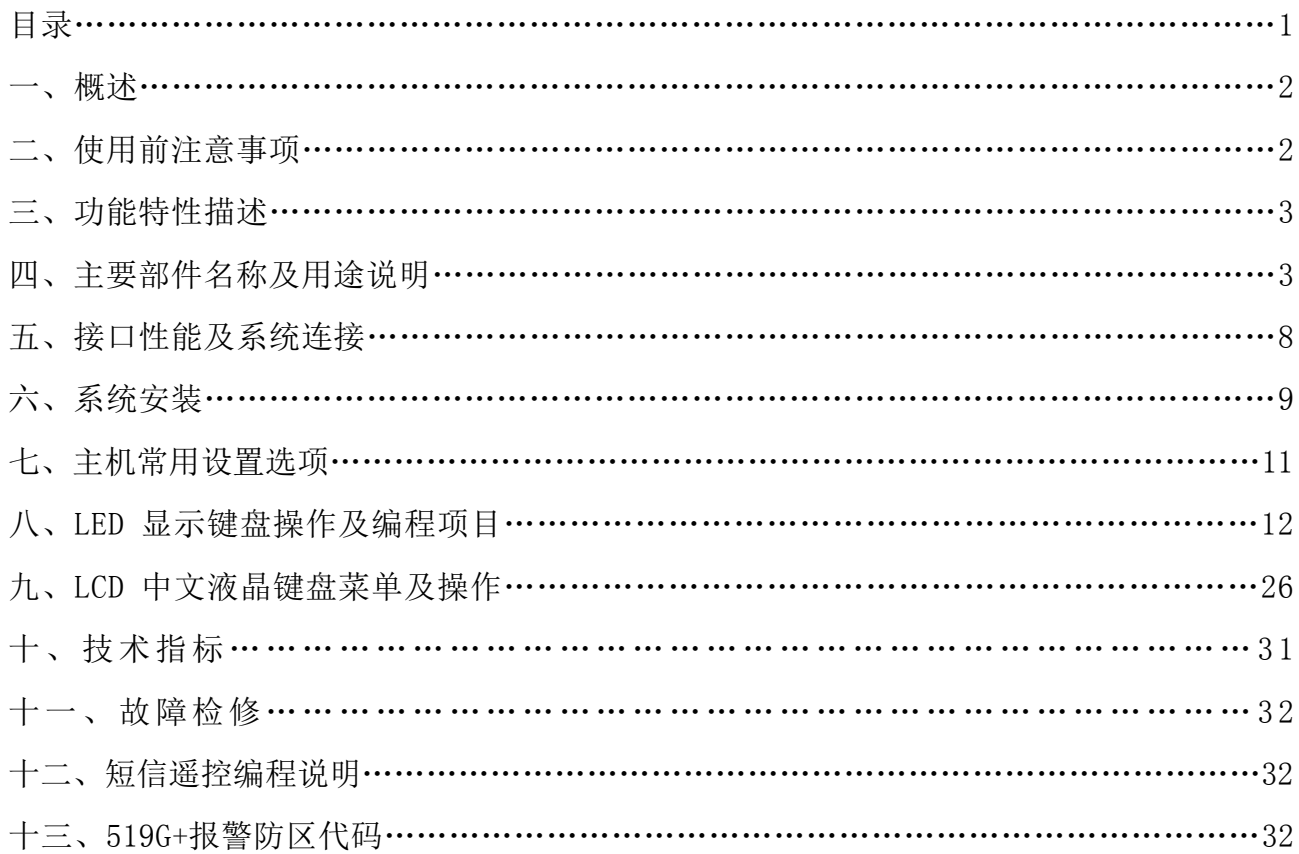

## 一、概述

本报警器综合紧急和防盗报警功能,是一种利用 GSM 移动通讯网传递报警信息的智能设 备。它由可编程用户主机、自带大键红色醒目按钮,黄色外观,一键触发呼叫现场语音提示 所组成。支持 GPRS、GSM 短信接警、语音号码双向对讲。也可扩展遥控器、手按开关、脚挑 开关、玻璃破碎感应器、烟雾探测器,有(无)线探测器、有(无)线门磁开关和现场警号作为 防盗报警器。由于安装容易、操作简便,可同时储存 6 组报警的电话号码【如:110 指挥中心, 移动电话号码、固定电话号码等】,是校园安防、家居、营业场所、金融系统、机关企业单位 防盗报警的理想选择。

## 名词解释

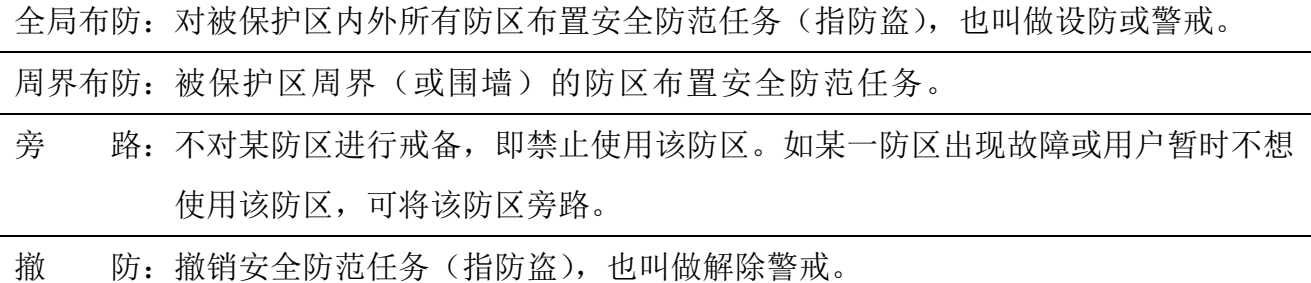

用户主机:安装在各用户中的报警控制器,可受理或控制各种探测器的传感信号,并能自动 拨号报警。

分体键盘:与用户主机相连,用于主机编程、布/撤防等操作。

电话遥控:利用电话进行异地远程操作,可以是布/撤防、监听或联动开关控制。

短信遥控:利用短信息对用户主机进行操作,可以是布/撤防或查询、联动开关控制。

接警主机:时刻接警主机,兼容 C&K、Contact ID 协议的所有报警主机。

## 二、使用前注意事项

- 设定公安 110 指挥中心报警电话号码之前, 应征求公安部门的同意后, 方可将"110" 号码存入用户主机内。
- 请仔细阅读使用说明书,注意用户主机各处的标记及说明,以便您全部掌握并正确使 用。
- 交流电源必须在整个系统安装工程检查无误后,方可接入用户主机。
- 连接蓄电池时,要注意红色正极线插在电池的正极端(+):黑色负极线插在电池的负 极端(-)。
- 在安装连接线时,不要用金属物或用手碰击或触摸电路板上的其他电子元器件。
- 为保持用户主机 24 小时不间断运行,安装时应保持交流电供电不拉闸。
- 如果经常拉闸停止市电供应,内部备用蓄电池的使用寿命将大大缩短。
- 不要随意拆卸用户主机,以免发生意外和人为的损坏。
- 如用户主机发生故障,请持购机发票和保修卡与销售代理商或我公司联系。

## 三、功能特性描述

- 一键触发, 通过 GSM 短信、语音对讲拨号和 GPRS 通道传输警,
- 平台管理中心电子地图显示报警方位,与现场实时语音对讲
- 机子自带大键红色醒目按钮, 可扩展有线/无线紧急按钮
- 带测试按钮,定时测试设备运行情况
- 一路联动输出,可外接警号、闪灯等警示装置
- 黄色醒目外观带专业提示,方便识别
- 可设置多组短信和语音接警号码,语音号码支持双向对讲
- GPRS 网络与 GSM 网拨号报警自动切换功能。当 GPRS 网络通道正常可优先选择 GPRS 网络 上报, GPRS 通道异常自动切换为 GSM 网拨号和短信上报, 或两种传输通道同时上报。
- 兼容 SHIKE (时刻) 和 Contact ID (安定宝) 接警中心。
- 内置免维护电池,智能充放电保护电路,停电可维持工作 24 小时
- 布防、撤防、报警、开关机资料记忆备杳
- 交流停电、来电, 电池低压, 电话线故障, 探头故障自动上报接警中心

四、主要部件名称及用途说明

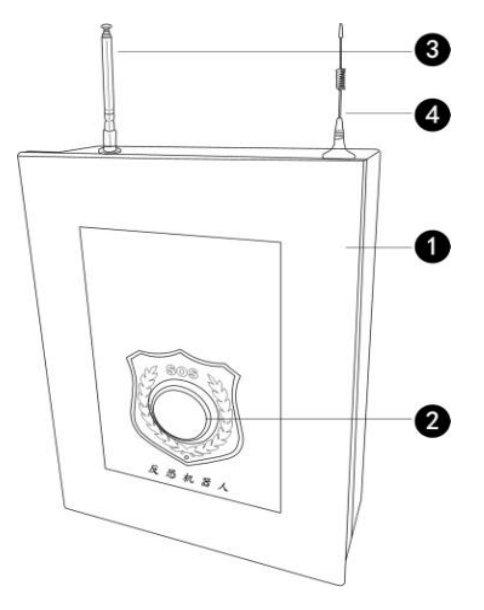

图示 1 机箱外观

## **❶ 机箱**

- 2 紧急按钮: 按下此钮呼叫报警号码, 通话中按住 2 秒以上自动挂机。
- 6 拉杆天线:用于接收无线探测器和遥控器发射的信号。
- **4 手机模块天线:** 用于增强 GSM 收发信号(图示 1 仅共参考, GSM 天线建议不要直接放在主 机外壳上面)。

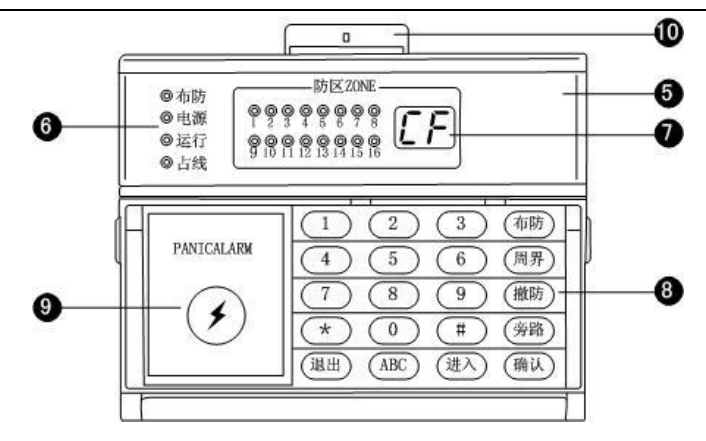

图示 2 LED 显示分体键盘

## $\bullet$  LED 显示分体键盘

## $\bullet$  LED 指示灯

- a)【防区 1-16】指示灯(红色):表示 6 路有线防区的实时状态。防区正常时对应指示灯熄 灭、报警时闪烁,故障时常亮。
- b) 【布防】指示灯(红色): 用户主机受理布防操作时, 指示灯亮起, 受理撤防时指示灯熄 灭,闪烁表示布防延时中。
- c)【电源】指示灯(红色):有交流电时指示灯亮,无交流电时指示灯灭,电池低压则灯闪。
- d) 【运行】指示灯(绿色): 当开启电源时, 指示灯以亮 1 秒钟, 熄 4 秒钟的间隔闪烁。
- e) 【占线】指示灯(红色): 当用户主机受理报警信息并且自动拨号报警时, 指示灯亮起, 正 常情况下指示灯熄灭。
- **LED 数码管:** 编程及拨号数字显示, 待机状态下显示的数字定义如下:

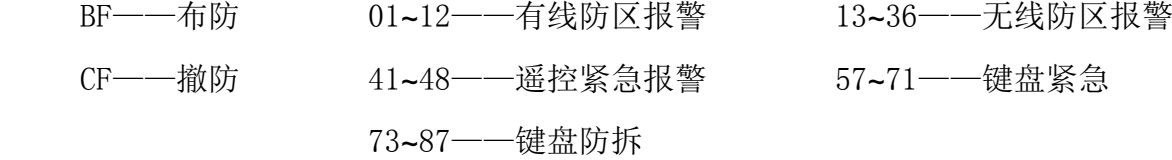

3 键盘: 设置电话号码、主机功能及布/撤防操作

【数字键】配合主机输入电话号码和实现其他功能。

- 【 <sup>(布防)</sup>】即全局布防, 对列表于指令地址 15 的防区讲行布防操作
- 【 <sup>周界</sup>】即周界布防, 对列表于指令地址 16 的防区进行布防操作
- 【<sup>撇防</sup>】按下"撤防键"再输入撤防密码(指令地址 09 栏内设置)即可解除所有防区的警戒 状态。
- 【<sup>旁路</sup>】1) 按"旁路"+"确认"键,可查询旁路防区列表。
	- 2)按"旁路"+"进入"键,再输入工程密码(指令地址 08 栏内设置)进行旁路防 区的设置(操作参考指令地址 17)。
- 【<sup>确认</sup>】对编程、进入等功能键输入的数据进行确认操作。

【 进入】1) 在撤防状态下按下"进入"键, 再输入工程密码(指令地址 08 栏内设置) 进入 编程状态。

- 2)作为"向下"一个组号操作键。
- 【 <sup>退出</sup>】1)取消当前操作并编程指令地址。

2)作为"向上"一个组号操作键。

 紧急按钮:用于紧急报警,除进入编程状态下,无论在任何情况下连续按 3 下此键,用 户主机都将自动拨号报警。

防区标记卡:记录有线防区及无线防区探测器所安装的位置。

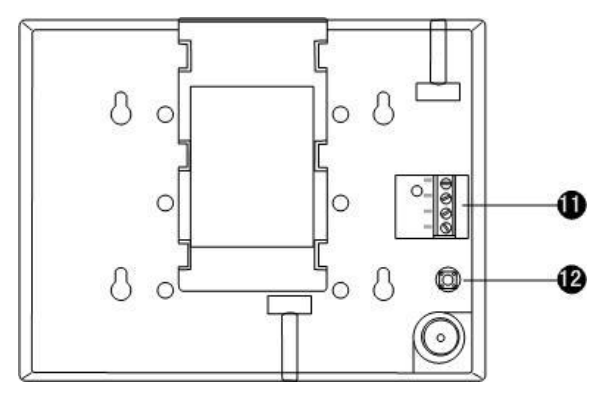

图示 3 LED 显示分体键盘背面

引线连接端子:与用户主机的键盘接口对应连接;

<sup>49</sup>分体键盘防拆开关。

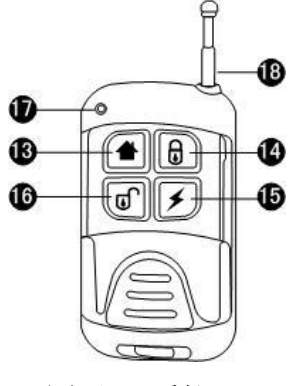

图示 4 遥控器

- 用于周界布防(警戒或设防)操作;
- 用于全局布防(警戒或设防)操作;
- 用于紧急报警,按此键用户主机自动拨号报警;
- 用于撤防(解除警戒)操作;
- 发射指示灯;
- 6 遥控器发射天线。

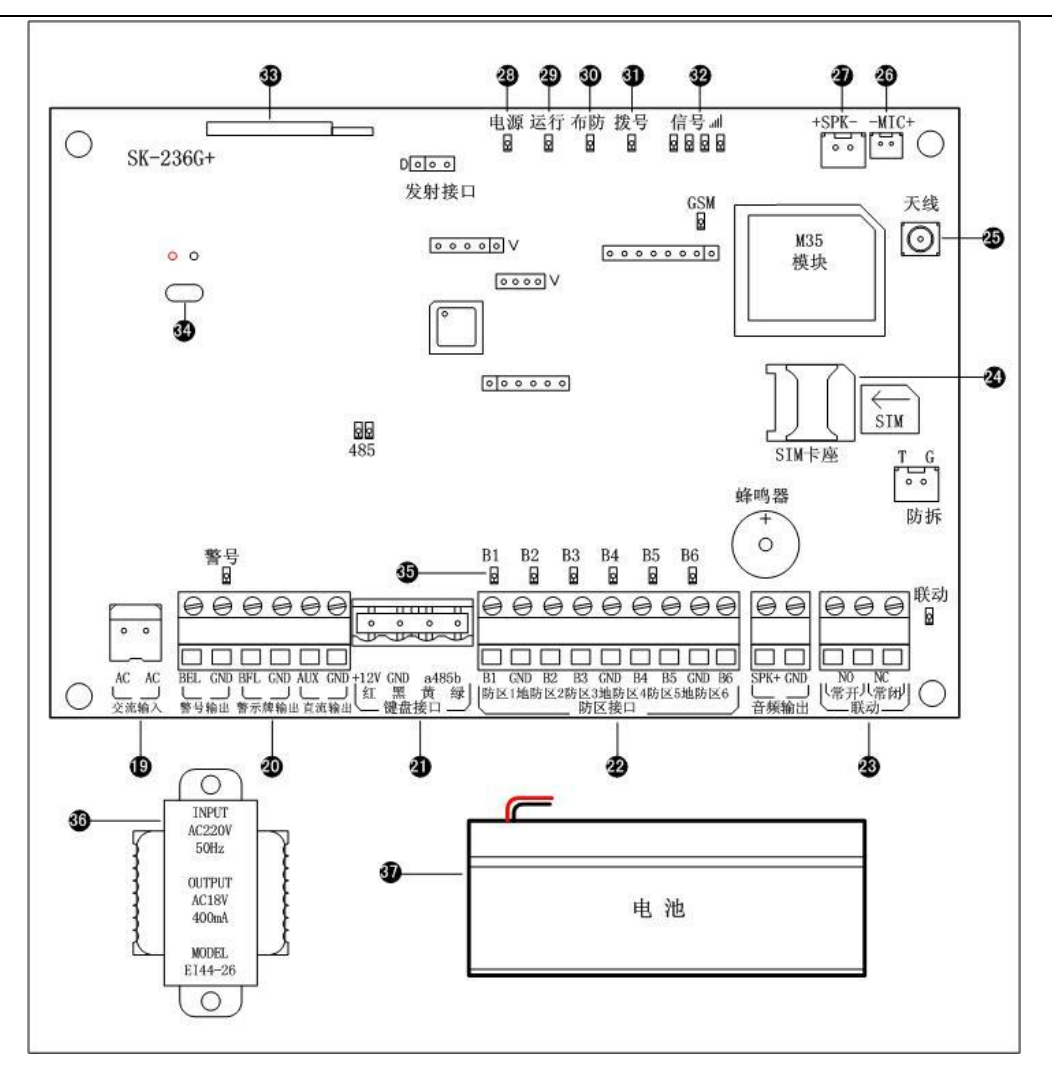

图示 5 用户主机内部结构

 $\bigoplus$  交流输入 (AC 端和 AC 端): 接入 18.5V 交流电或直流电, 不分正负极。

### 40 报警输出引线连接端子

AUX 端和 GND 端: 提供第 1~6 防区探测器 12V 直流电源, AUX 端为正极: GND 端为负极。 BFLED 端和 GND 端: 主机布防指示灯接口, 外接警示牌等设备。 BEL 端和 GND 端: 接警号, BEL 端接警号正极; GND 端接警号负极。

## 4 分体键盘引线连接端子

+12V (红)端、GND (黑)端、485a (黄)端和 485b (绿)端: 分体键盘及 485 通信接口。

## 29 防区输入引线连接端子

B1 端和 GND 端: B1 接第 1 防区探测器信号端 (+); GND 端为负极 (-)。 B2 端和 GND 端: B2 接第 2 防区探测器信号端 (+); GND 端为负极 (-)。 B3 端和 GND 端: B3 接第 3 防区探测器信号端 (+); GND 端为负极 (-)。 B4 端和 GND 端: B4 接第 4 防区探测器信号端(+); GND 端为负极(-)。 B5 端和 GND 端: B5 接第 5 防区探测器信号端 (+); GND 端为负极 (-)。 B6 端和 GND 端: 外接防区, B6 接第 6 防区探测器信号端 $(+)$ ; GND 端为负极 $(-)$ 。

## 3 联动输出引线连接端子

常闭端(NC)和公共端(COM):联动输出常闭端,负载为 3A/250VAC。 常开端(NO)和公共端(COM):联动输出常开端,负载为 3A/250VAC。

2 GSM 卡座: 把移动电话(手机)卡装入该卡座。

 $\bigoplus$  手机模块天线连接座: 连接 GSM 手机天线。

46 拾音器插座:区分正负极。

40 喇叭插座。

表一 指示灯说明

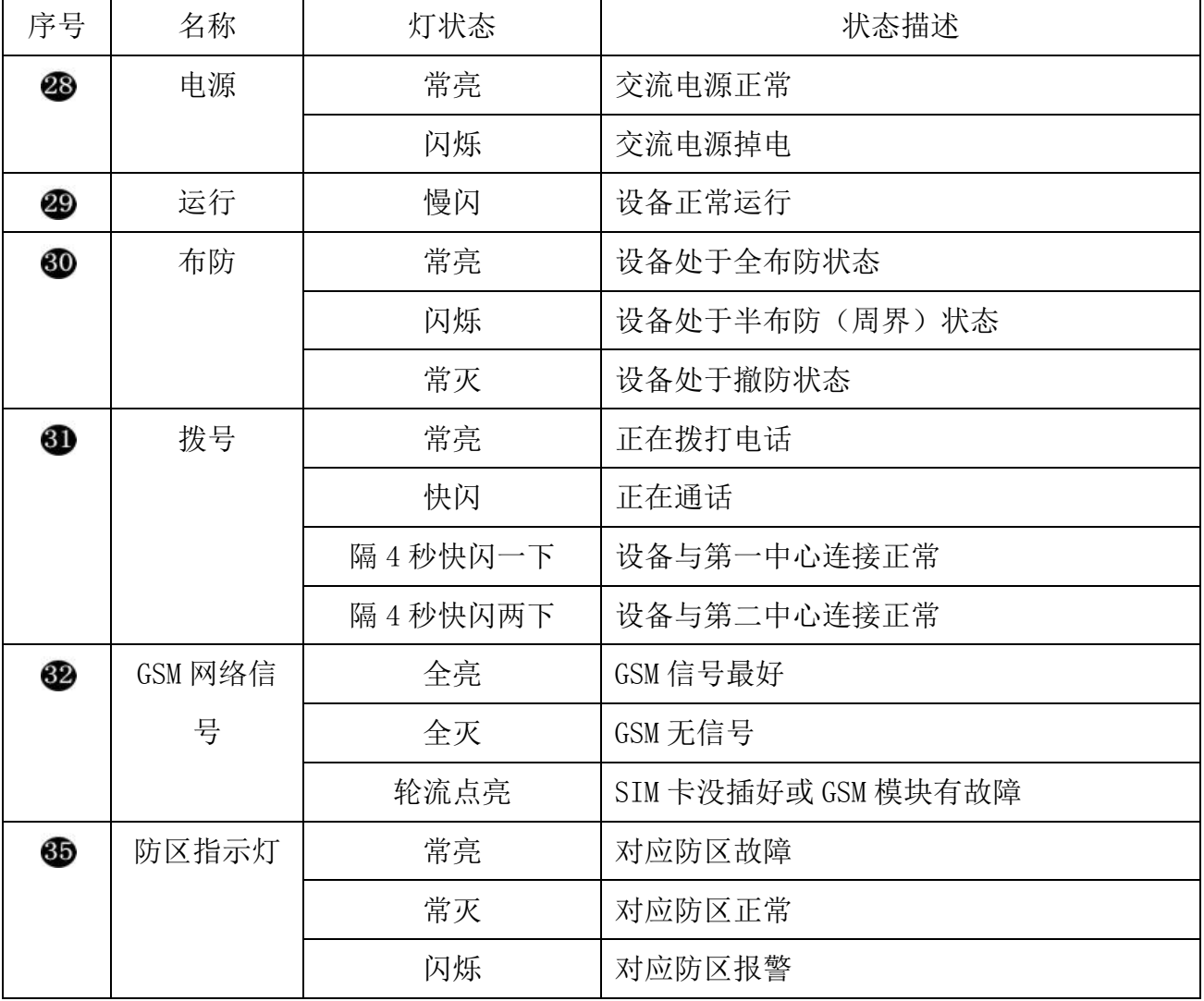

无线接收小板:接收无线信号。

3 备用电池线:红色为电池正极,黑色为电池负极。

变压器:将 AC220V 转变为 AC18V。

**3** 后备电池: 12VDC/1.3AH。

## 五、接口性能及系统连接

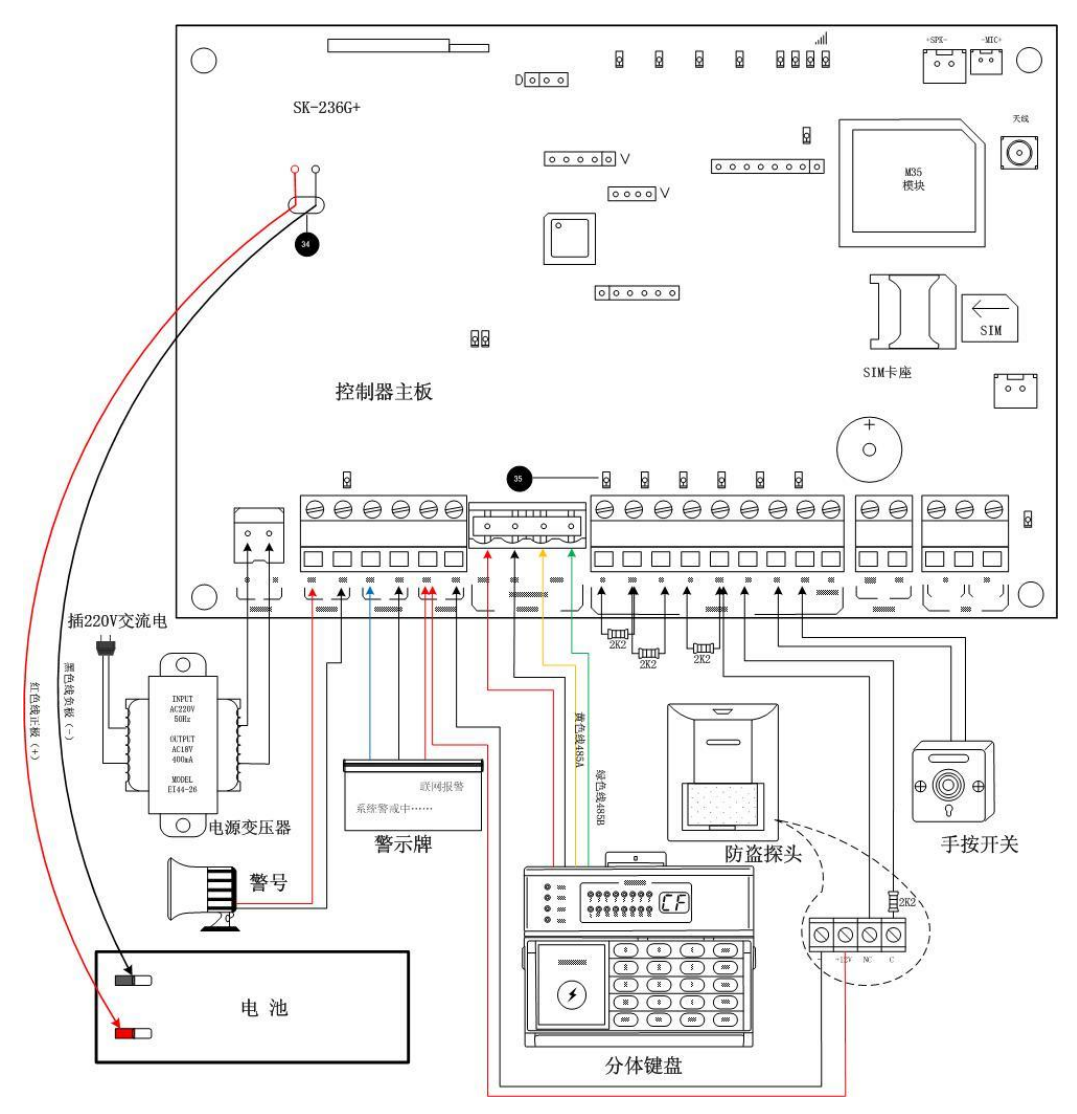

图示 6 系统连接线图

- 1、电池连接线: 控制器主板背面引出线,红色为电池正极线(+),与电池正极板对接; 黑色 为电池负极线(-),与电池负极板对接。
- 2、交流电接口:接入 18.5V 交流电。
- 3、警报输出接口(BEL 与 GND 接线端子):提供 10.5-13.5VDC 直流电,推动警号发出警报声。 警号正极线(红色)接至 BEL 端子,负极线(黑色)接至 GND 端子,警号输出时间可以编程, 详见指令地址 10。
- 4、直流电源接口(AUX/+12V 与 GND/-接线端子):为 8 个有线防区的探测器提供 10-14V 直流 电源, +12V 为电源正极端, GND 为电源负极端。
- 5、防区回路(B1 至 B6): B 端子为防区回路信号正极端, GND 端子为防区回路负极端(对地 端子)。防区回路提供"开路"与"短路"报警功能。如果回路设定为短路报警功能,所 有回路末端须接 2.2K 电阻包括未接探头或开关的防区回路也必须接上 2.2KΩ 电阻)。手 按开关或脚挑开关可直接与防区回路 B 与 GND 端连接, 不分正负极端, 如果需要安装多个 手按开关或脚挑开关,可采用串联接法:

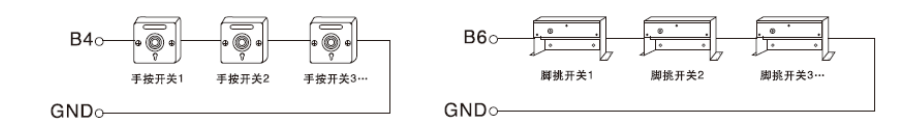

图示 7

6、联动输出接口(常闭/常开接线端子):设定防区报警时控制其它电器设备的开和关、或电 话遥控控制,中脚为常闭与常开的公共端,触点负载为 10A/250VAC。当被控制电器设备 的功率大于触点负载时,应扩展大功率的继电器以避免本机电路损坏。防区报警是否联动 及联动时间都可以设定。

## 六、系统安装

### 1、工程安装基本要求

- a)根据用户对所有防护区域所需达到的防范要求制定防护方案,确定探测器种类规格型号。
- b)根据现场环境,确定探测器安装位置,走线方向。要求探测器安装位置在满足其探测可靠 性条件下尽量隐蔽,不引人注目。布线尽量采用暗线方式,避免明线,即电缆线应在天花 板内走线或装塑料管或线槽沿墙顶角走线。用户主机应放在较隐蔽且受探测器保护区内, 喇叭应装在声音最佳位置,紧急按键应装在最方便位置。根据上述要求设计施工图。要注 明各防区探测器及电缆线规格型号,并注明电缆线内各种颜色线的不同用途。
- c)施工方案和工程图要求存档,以便日后维修检查之用。

## 2、施工工艺要求

- a)探测器安装
- ① 安装探测器时,应注意探测器与水平面的夹角和高度 H,这对防护范围有很大影响。
- ② 应避免靠近冷热源。如冷、热通风口,电热器,冷气机。
- ③ 探测器对所防护的范围内应可直视,不能有遮挡物。
- ④ 探测器接线须用四芯电缆线,不能使用二根二芯电缆代替,否则系统会失去防破坏功能, 防拆开关接到 24 小时防护区。
- ⑤ 震动传感器应尽量紧固于所保护物体的表面,松动则失灵。
- ⑥ 玻璃破碎传感器面向玻璃门窗安装。
- ⑦ 门控开关(磁控)应根据进入开门的最小角度确定安装位置。磁块与磁控开关的距离不能超 过 10mm。
- b)用户主机安装
- ① 用户主机通信接口要直接接入市话线路,避免经分机转接。
- ② 用户主机地线应良好接地,可提高抗干扰性。
- ③ 注意使用备用电源(蓄电池)应保证电网停电期间用户主机正常工作。如本地经常停电或停 电时间较长应采用 2 个蓄电池并联使用。
- c)接线要求
- ① 严格依照接线图中四芯电缆线中不同颜色线的用途分别连接。禁止使用相同颜色芯线的电 缆线,禁止在同一系统 8 个防区回路电缆中同色芯线用于不同用途。
- ② 电缆线终端接头要求脱皮裸铜线长度要与接线端口插入深度一致,裸铜线要绞合拧紧,无 断股后插入端口,拧紧端口上压线螺丝,并可承受一定拉力(视线径而定)。
- d)终端电阻

为防止探测器电缆线被破坏(剪断、短接地),必须在每个防区回路的终端---(探测器 接线端口),接入 2.2K 电阻。如电阻引线与外接线用同一端口,电阻引线须与电缆线中相 应色线端裸线铜线结合拧紧在一同插入端内,并拧紧端口螺丝,禁止将电阻引线与端口外 露的裸铜线绕接。如只能绕接(因端口口径太小,线径过大),则必须在绕接后锡焊。此法须 在技术人员指导下进行。另外,端口外电阻引线部分应尽量短,避免被扭曲后与其他金属 线相碰造成短路。

- 3、施工注意事项
- a、交流电源、蓄电池、电话线必须在整个系统安装工程检查无误之后方可接入用户主机。
- b、工程安装由电气专业施工队实施。
- c、本章提出的施工要求仅针对本系统施工特点而言,并非全部施工规则。有关详细内容要按 照国家有关标准中规定执行。
- d、本系统属于非防爆型,不可直接用于 I、II、III 级危险场所---即有一定浓度的易燃、易 爆蒸汽气体、粉尘、纤维的场所。用户决不可擅自在此环境中设置用户主机或探测器。必 须在本公司专业人员指导下按照国家有关规定对本系统采取防爆措施,并经国家防爆检测 中心批准后方可设置防区。
- 4、接地

为了使本机防雷电路正常工作,控制器主板必须接地。将控制器主板接地引线连接到接 地棒或其它接地装置上,即可实现主机箱体接地。

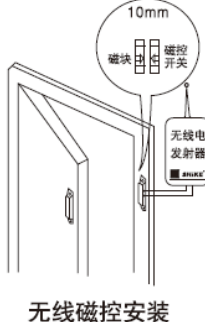

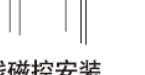

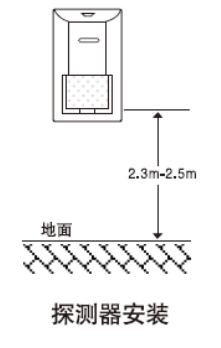

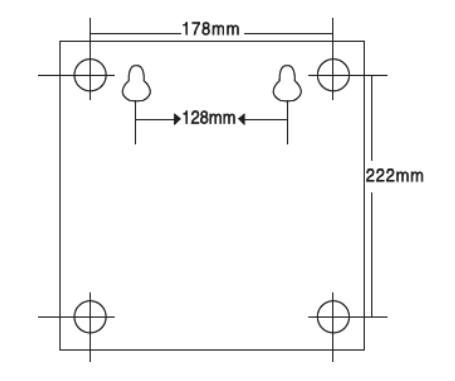

图示 8 安装尺寸 用户主机安装尺寸

## 七、主机常用设置选项

### 1、设置常用的编程项目内容及报警的电话号码

在进行有线防区连接前必须对相关编程项目进行设置

- a)设置接警的电话号码,本机可设置 6 组接警电话号码(1 组"零话费"布防上报中心号码、 1 组"零话费"撤防上报中心号码)。详见"指令地址 01~06、68、69 栏"操作;
- b)设置用户工程密码及撤防密码。详见 "指令地址 08 及 09 栏"操作;
- c)设置键盘地址。详见 "指令地址 60 栏"操作;
- d)设置全局布防防区列表。详见"指令地址 15 栏"操作;
- e)设置周界布防防区列表。详见 "指令地址 16 栏"操作;

#### 2、根据接线图进行外设连接

- (1)根据接线图对各有线防区连
- (2)根据接线图连接外接警号
- (3)电话线及电话机与本机连接
- (4)交流电源及备用直流电源连接(红线正极、黑线负极)

### 3、布防与撤防操作

第1种:用遥控器进行【全局布防/撤防】

【全局布防】:按下遥控器上的"布防"键,用户主机接收到遥控信号,面板上的"布防" 指示灯亮, 并发出"B-B--"的两声提示音, 说明用户主机已受理"布防"命令, 并进入 1 分 钟(长短可设)的延时工作,在此期间操作都能听到响半秒,停 4 秒的"嘀…"提示声,提 示人员尽快离开现场。延时时间快到时,用户主机会连续发出"嘀"的提示声。提示声停止 后,用户主机自动进入警戒状态(防盗警戒状态),同时分体键盘上布防指示灯亮起。

【撤防】:按下遥控器上的"撤防"键,用户主机接收到遥控信号,面板上的"布防"指示 灯灭,并发出"B-B-B-B"的四声提示声,说明用户主机已退出"布防"状态(即已被撤防)。

第2种: 在分体键盘上操作进行"全局布防、周界布防及撤防"操作

【全局布防】按"布防"键,用户主机会发出"B-B"的两声布防延时提示音,提示声停止后, 用户主机自动进入警戒状态(防盗警戒状态),同时分体键盘上布防指示灯亮起。

【周界布防】按"周界"键,用户主机会发出"B-B"的两声布防延时提示音,提示声停止后, 用户主机自动进入警戒状态(防盗警戒状态),同时分体键盘上布防指示灯亮起。

【撤防】按"撤防"键,再输入撤防密码,用户主机会发出"B-B-B-B"的四声提示音,同时 分体键盘上布防指示灯灭,说明用户主机已退出"布防"状态(即已被撤防)。

#### 第3种: 使用定时器定时自动布防及撤防

本机可使用布/撤防自动定时操作,布防时间到自动布防;撤防时间到自动撤防。详见"指 令地址 22 栏"操作。

#### 第4种: 用电话机或移动电话对用户主机进行拨打电话远程遥控"布防/撤防"操作

(假设指令地址 06 栏用户密码是:147258,振铃时间是:20 秒)。

【布撤防操作】拨通用户主机的电话号码,振铃时间过后(例如:振铃时间 20 秒),用户主机 则自动摘机,根据语音提示,输入布撤防密码及#号键进入选择功能,在电话机或移动电话的 键盘上按 9 键重新听语音提示,按 3 键进行对用户主机撤防,按 4 键进行对用户主机布防。 布防时分体键盘上的"布防"指示灯亮。

第5种:用电话机或移动电话对用户主机进行短信远程遥控"布防/撤防"操作

#### 注:编号要与 07 栏相同前 4 位数相同,密码要与 09 栏前 4 位数相同。

【布防操作】编辑短信"编号 0519 密码 1472 栏目 00 布防"发送至主机的手机号码上。

【撤防操作】编辑短信"编号 0519 密码 1472 栏目 00 撤防"发送至主机的手机号码上。

第6种:由系统接警中心主机对用户进行遥控【布防/撤防】,其操作已在《系统接警主机使 用说明书》中详细陈述。

#### 4、遥控器对码学习(最多 8 个)

LED 键盘进行遥控器学习对码详见 "指令地址 50 栏"操作;

#### 5、无线探测器对码学习(最多 24 个)

LED 键盘进行探测器学习对码详见"指令地址 51 栏"操作;

#### 6、紧急报警操作

当紧急情况突然发生时,应立即操作相应的报警开关。如遭歹徒抢劫时使用脚挑开关报警; 一般紧急报警使用手按开关或遥控器上的紧急键报警,同时本设备的分体键盘上自带紧急按 钮,连续按 3 下此键报警。

### 7、接警操作

【短信接警】用户主机发生报警,会发送报警短信至预先设置的接警电话号码上。

【语音接警】接通用户主机的电话号码,根据语音提示进入选择功能,在电话机或移动电话 的键盘上按 9 键重新听语音提示,按 1 键进入对讲模式,按 2 键进入监听模式,按 3 键进行 对用户主机撤防并挂机,按 4 键进行对用户主机布防。布防时分体键盘上的"布防"指示灯 亮。

## 八、LED 显示键盘操作及编程项目

本机在出厂之前设置了以下预定值,如果它们不适应你的实际需要,你可以进行编程输 入你的设定值。若需要重新编程,请参照"编程项目及操作"。当本机只用于现场报警时,即 无需设置电话号码,用户只要操作遥控器即可控制主机工作,其它功能可不必修改编程数据 即可用各预定值进入工作状态。

初始化数据值表(此表只指示 LED 键盘显示的数据,更多出厂数据请参见编程项)

表二 编程数据表

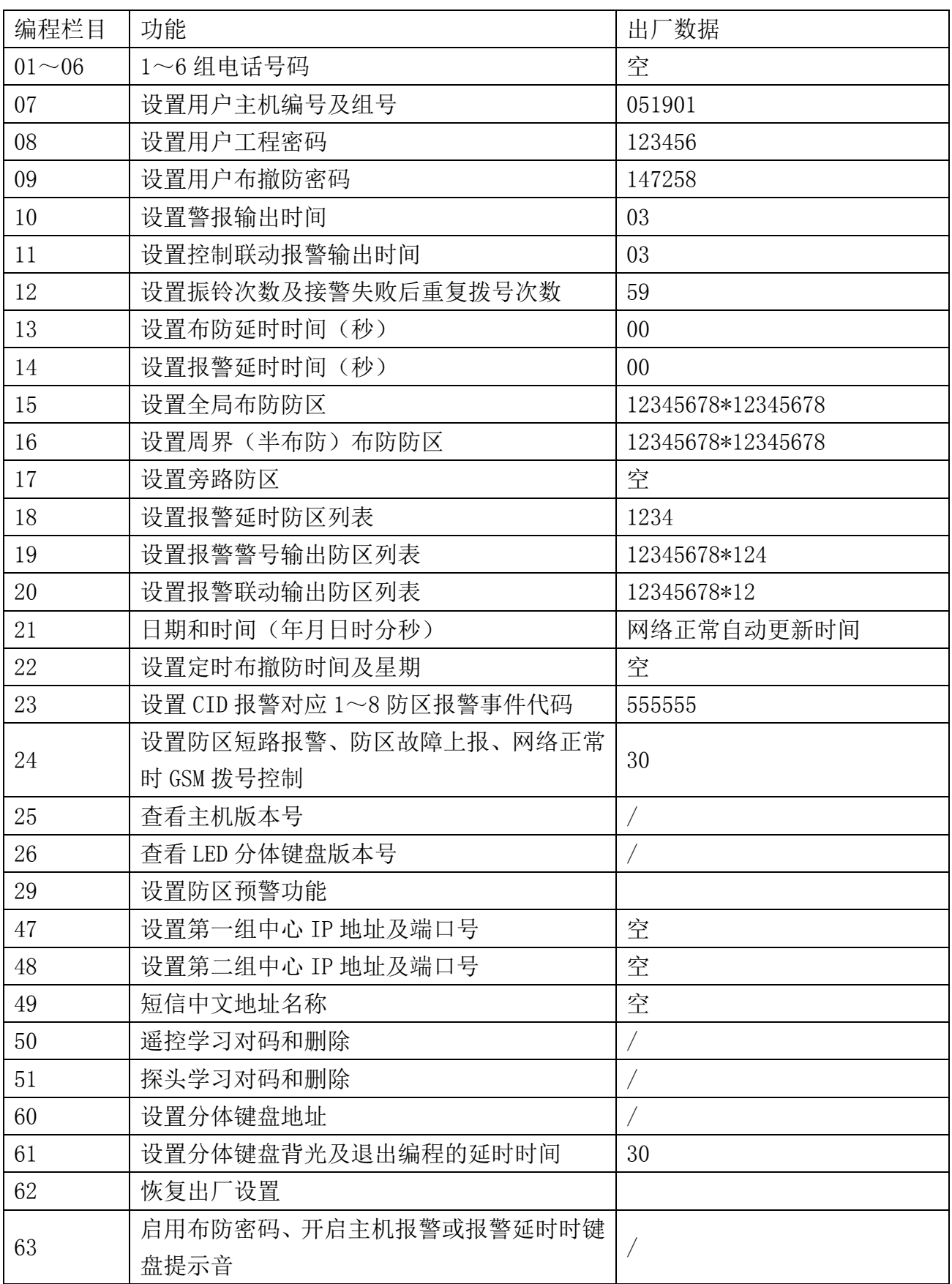

【进入编程模式】您可以通过分体键盘对主机进行编程或状态指示查询。首先必须把键盘和 主机的电路板用 4 芯导线连接好(注意引脚标注的颜色一一对应),然后接通主机上的电源。 在撤防状态下按"进入"键,输入 6 位数的工程密码,再按"确认"键,密码正确即主机显 示一下"OK" 再显示:01 并闪烁后表示进入编程模式。

【退出编程模式】反复按"退出"键或经过预设的延时时间后主机自动退出编程状态。

【开始编程】主机进入编程模式后,通过"进入"或"退出"键或输入对应的数字进入您的 编程指令地址,按"确认"键后输入您所需要的编程数据,再按"确认"键即可编程成功。 编程数据串:×× ××……×

编程指令地址 编程数据内容

【删除编程内容】进入需删除数据的编程指令地址,输入"#"后,再按"确认"键,显示"OK" 表示主机已删除本条指令的数据并存贮。(注:报警记录、布防记录、撤防记录内容为不可人 为删除数据。)

#### 键盘提示声音注释

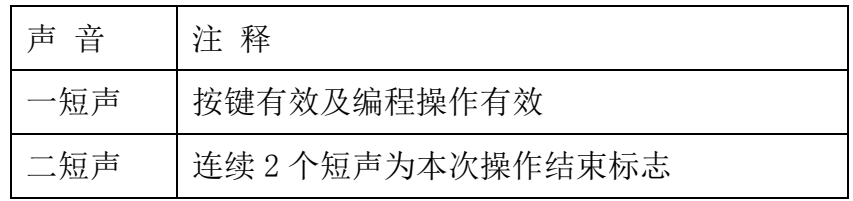

表三

## 指令地址各项功能说明

指令地址 01: 第一组接收报警的电话号码(第一个被叫号)

功 能: 存储第一组接收报警的电话号码,最多可存储 16 位号码;

应用举例一: 第一组接收报警的电话号码是: 138--------

条 件: 普通固定电话机或移动手机语音接警

编程步骤:按"01 确认"键,键盘先读出原来存储的电话号码并通过 LED 数码管 2 位 2 位显 示,显示结束后,按"22560968 确认"键,屏幕显示"OK"表示主机已接收并存 储。

解 释: 01 22560968

第一组接收报警的电话号码:22560968 指令地址 01

外线转接延时说明:若用户主机向外拨打电话号码需要转拨内线,可在电话号码后面加"#" 字符,一个"#"字符延时 2 秒, 如 15980080968#1 (表示用户主机拨外线号码完后将延时 2 秒后再拨打下一个数字 1)。

限制拨号功能说明:若用户主机的第 1,2,4,5 防区要向该组号码报警,而第 3,6,7,8 不向该 组号码报警,则电话号码后面要加\*\*3678(\*\*表示限制拨号报警防区列表登记标志)。

默认进入对讲模式说明:若用户默认进入对讲方式,则需要在接警手机号码后加"\*1",如 15980080968\*1(表示此号码接警时默认进入对讲)。

注:号码后面不加任何数字则接警时默认进入对讲模式。

默认进入监听模式说明: 若用户默认进入监听方式, 则需要在接警手机号码后加"\*2", 如 15980080968\*2(表示此号码接警时默认进入监听)。

短信方式上报说明: 若用户需要采用短信方式上报警情, 则需要需在接警手机号码后加"\*6", 如 15980080968\*6(表示此号码接受短信报警)。

先短信后语音报警方式说明: 若用户需要采用短信及语音两种方式都上报警情, 则需要需在 接警手机号码后加"\*7",如15980080968\*7(表示此号码先接到报警短信后再接到语音报警)。

先播放地点信息再进入监听说明:若用户需要先播放地点信息再进入对讲,则需要需在接警 手机号码后加"\*8",如 15980080968\*8(表示此号码先播放地点信息再进入监听)。

功能说明:

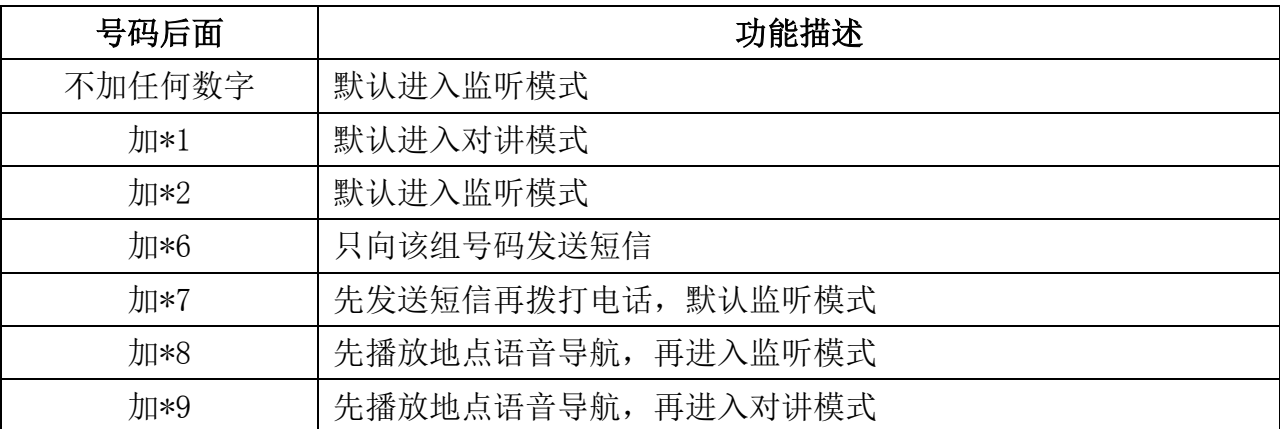

先播放地点信息再进入对讲说明:向接听方播放预先设置在主机内部存储器上的最多 30 个汉 字的中文地点和一些功能语音提示(号码后面加"\*9"),接听方根据提示内容选择其他模式。

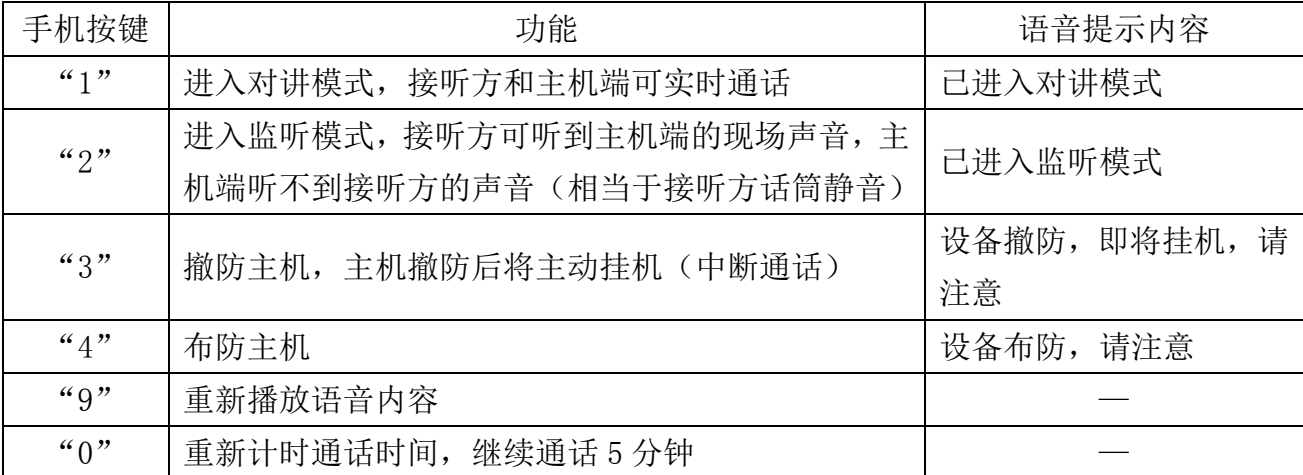

注: 语音接警需 SIM 卡支持, 如使用物联网卡, 没有短信语音报警功能

指令地址 02**~**06:第二组至第六组接收报警的电话号码(第二个被叫号至第六个被叫号)

功 能:存储第二组至第六组接收报警的电话号码,最多可存储 16 位号码;设置同指令地

址 01。

指令地址 07: 设置用户主机编号及组号

功 能: 使用接警中心接警的主机必须设定 4 位主机编号及 2 位组号。

应用举例: 设本机的编号为 0519, 组号位 01。

编程步骤:按"07 确认"键,键盘先读出原来存储的数据并通过 LED 数码管 2 位 2 位显示, 显示结束后, 按"051901 确认"键, 屏幕显示"OK"表示主机已接收并存贮。

解 释: 07 051901 - 本机组号为 01 (不设默认 01) 本机的设备编号是 0519 指令地址 07

指令地址 08:设置用户编程密码

功 能: 存储用户进入编程的操作密码

应用举例:用户进入编程的操作密码为"123456"(6 位数)。

编程步骤:按"08 确认"键,键盘先读出原来存储的数据并通过 LED 数码管 2 位 2 位显示, 显示结束后, 按"123456 确认"键, 屏幕显示"OK"表示主机已接收并存贮。

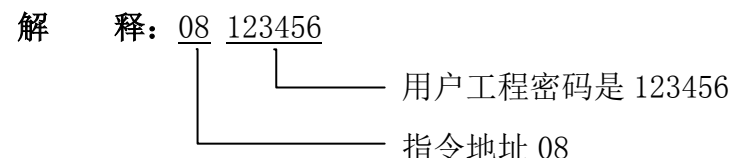

指令地址 09: 设置用户布撤防密码

功 能: 存储用户使用键盘布撤防时的操作密码

应用举例:用户布撤防操作密码为"147258"(必须是 6 位数)。

编程步骤:按"09 确认"键,键盘先读出原来存储的数据并通过 LED 数码管 2 位 2 位显示, 显示结束后, 按"147258 确认"键, 屏幕显示"OK"表示主机已接收并存贮。

## 解 释: 09 147258

用户撤防密码是 147258

指令地址 09

指令地址 10:设置警报声输出时间

功 能: 控制警号发出警报声的输出时间, 提供(1分钟至99分钟)选择。

应用举例:设定警报声输出时间为 3 分钟。

- 编程步骤:按"10 确认"键,键盘先读出原来存储的数据并通过 LED 数码管 2 位 2 位显示, 显示结束后, 按"03 确认"键, 屏幕显示"OK"表示主机已接收并存贮。
- 解 释: 10 03

警报声输出时间为 3 分钟

指令地址 10

指令地址 11:设置控制联动报警输出时间

功 能: 控制联动报警的输出时间,可从 1 分钟至 99 分钟提供选择。

应用举例: 设定警报声输出时间为 6 分钟。

编程步骤:按"11 确认"键,键盘先读出原来存储的数据并通过 LED 数码管 2 位 2 位显示, 显示结束后, 按"06 确认"键, 屏幕显示"OK"表示主机已接收并存贮。

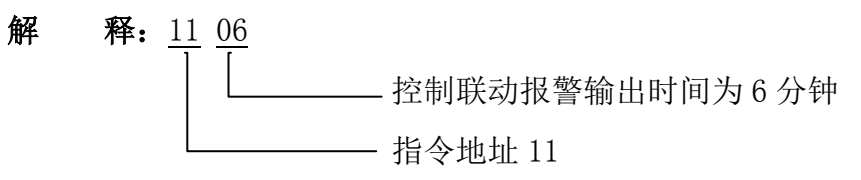

### 指令地址 12: 设置振铃次数及接警失败后重复拨号次数

功 能 1:第 1 位为电话呼入振铃次数;

功 能 2:第 2 位为接警失败后用户主机重复拨号次数;

应用举例:设定振铃次数为 5 次,接警失败后用户主机重复拨号次数为 9 次。

编程步骤:按"12 确认"键,键盘先读出原来存储的数据并通过 LED 数码管 2 位 2 位显示, 显示结束后, 按"59 确认"键, 屏幕显示"OK"表示主机已接收并存贮。

解 释: 12 5 9

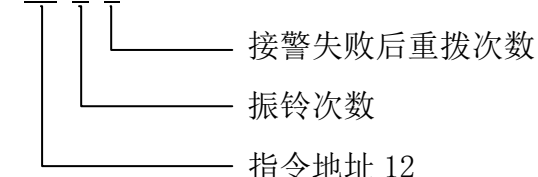

指令地址 13:设置布防延时时间

功 能: 用户主机进行布防操作直到进入警戒状态的时间段, 可输入 00 至 85 相应的延时 时间为输入的数字的 3 倍 (00=0 秒, 01=3 秒 ••• 85=255 秒)。

应用举例:设定布防延时时间为 60 秒钟,则设置代码为 20。

编程步骤:按"13 确认"键,键盘先读出原来存储的数据并通过 LED 数码管 2 位 2 位显示, 显示结束后, 按"20 确认"键, 屏幕显示"OK"表示主机已接收并存贮。

## 解 释: 13 20

表示布防操作 60 秒钟后进入警戒状态 指令地址 13

指令地址 14:设置报警延时时间

- 功 能:用户主机各个防区延时报警时间的设定,可输入 00 至 85 相应的延时时间为输入 的数字的 3 倍 (00=0 秒, 01=3 秒 ••• 85=255 秒)。
- 应用举例: 设定报警延时时间为 60 秒钟, 则设置代码为 20。
- 编程步骤:按"14 确认"键,键盘先读出原来存储的数据并通过 LED 数码管 2 位 2 位显示, 显示结束后, 按"20 确认"键, 屏幕显示"OK"表示主机已接收并存贮。

# 解 释: 14 20 - 表示防区从检测到入侵信号计时, 延时 60 秒钟后发出报警 指令地址 14

### 指令地址 15:设置全局布防防区

功 能:把需要全局布防的防区列入本指令地址栏内,有列表的防区受分体键盘上"布防" 键及遥控器上"闭锁"键布防控制。

- 说 明: 有线 1~6 防区与无线 1~8 防区用"\*"分开设置, 即"\*"前的 1~6 代码表示有线 1~6 防区,"\*"后的 1~8 代码表示无线 1~24 防区(\*号后面的 1 代表无线防区 1、 9、17;2 代表无线防区 2、10、18——依此类推)。
- 应用举例:设定全局布防有线防区为 123456 及所有无线防区。
- 编程步骤:按"15 确认"键,键盘先读出原来存储的数据并通过 LED 数码管 2 位 2 位显示, 显示结束后, 按"123456\*12345678 确认"键, 屏幕显示"OK"表示主机已接收并 存贮。
- 解 释: 15 123456 \* 12345678

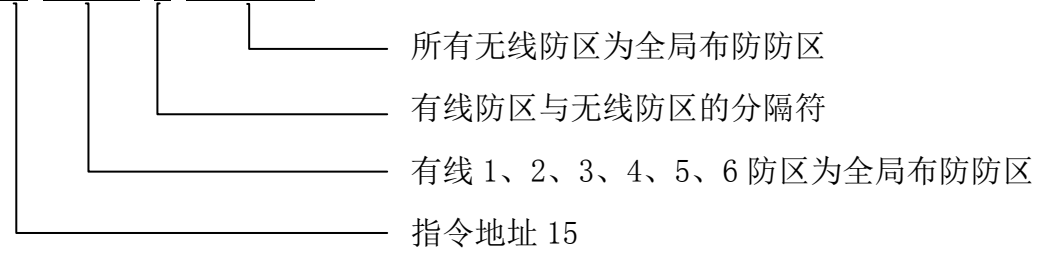

- 指令地址 16:设置周界布防防区
- 功 能:把需要周界布防的防区列入本指令地址栏内,有列表的防区受分体键盘上"周界" 键布防控制。
- 说 明: 有线 1~6 防区与无线 1~8 防区用"\*"分开设置,即"\*"前的 1~6 代码表示有线 1~6 防区,"\*"后的 1~8 代码表示无线 1~24 防区(\*号后面的 1 代表无线防区 1、 9、17;2 代表无线防区 2、10、18——依此类推)。
- 应用举例:设定周界布防有线防区为 12345 及无线 123 防区。
- 编程步骤:按"16 确认"键,键盘先读出原来存储的数据并通过 LED 数码管 2 位 2 位显示, 显示结束后, 按"123 确认"键, 屏幕显示"OK"表示主机已接收并存贮。

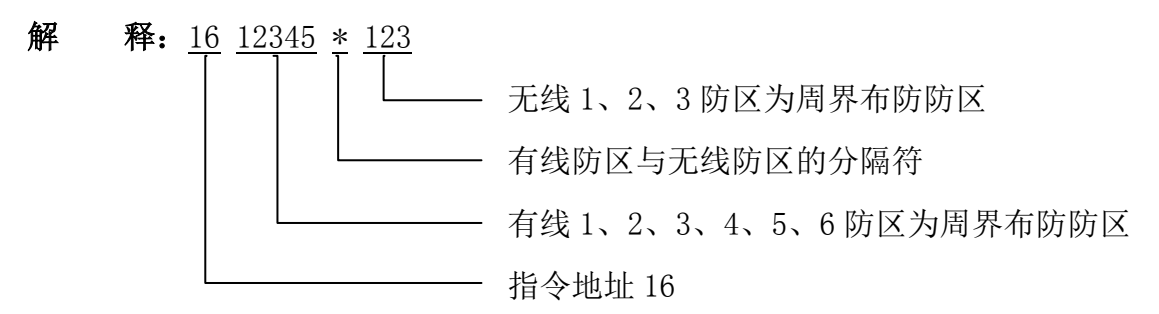

另 注:不在全局布防和周界布防防区的防区默认为 24 小时防区。

指令地址 17:设置旁路防区

- 功 能: 把需要旁路的防区列入本指令地址栏内,有列表的防区为旁路防区,被旁路的防 区不能使用。
- 说 明: 有线 1~6 防区与无线 1~8 防区用"\*"分开设置, 即"\*"前的 1~6 代码表示有线 1~6 防区,"\*"后的 1~8 代码表示无线 1~24 防区(\*号后面的 1 代表无线防区 1、 9、17;2 代表无线防区 2、10、18——依此类推)。

应用举例:设定旁路的防区为有线 4、5 防区和无线 1、2 防区。

编程步骤:按"17 确认"键,键盘先读出原来存储的数据并通过 LED 数码管 2 位 2 位显示, 显示结束后,按"45\*12 确认"键,屏幕显示"OK"表示主机已接收并存贮。

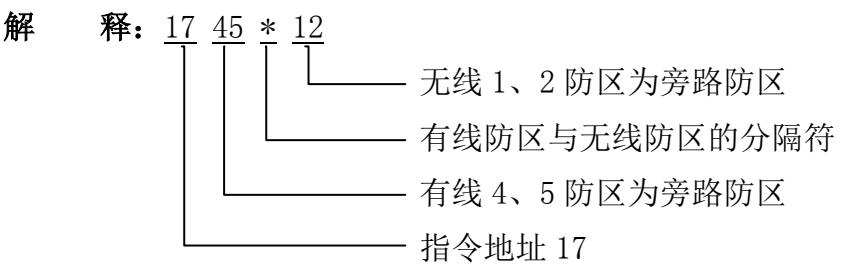

指令地址 18:报警延时防区号列表

- 功 能:报警时需要延时的防区登记列表,有列表的防区需延时(延时时间在指令地址 14 栏内设置)后发出报警。
- 说 明: 有线 1~6 防区与无线 1~8 防区用"\*"分开设置, 即"\*"前的 1~6 代码表示有线 1~6 防区,"\*"后的 1~8 代码表示无线 1~24 防区(\*号后面的 1 代表无线防区 1、 9、17;2 代表无线防区 2、10、18——依此类推)。
- 应用举例:设定报警时需要延时的防区为 1234。
- 编程步骤:按"18 确认"键,键盘先读出原来存储的数据并通过 LED 数码管 2 位 2 位显示, 显示结束后, 按"1234 确认"键, 屏幕显示"OK"表示主机已接收并存贮。
- 解 释: 18 1234 \* 56

需要延时报警的防区为无线 5、6、13、14、21、22 防区 有线防区与无线防区的分隔符 需要延时报警的防区为有线 1、2、3、4 防区 指令地址 18

- 指令地址 19:控制警号输出警报声的防区号列表
- 功 能:报警时需要控制警号输出警报声的防区登记列表,有列表的防区可控制警号输出 警报声。"\*"前面代表有线防区, "\*"后面 1 代表所有无线防区联动警号输出, 2 代表紧急报警联动警号输出,4 代表布撤防联动警号输出。
- 应用举例:设定报警时控制警号输出警报声的防区为 123456 及无线防区,紧急报警,布撤防 联动。
- 编程步骤:按"19 确认"键,键盘先读出原来存储的数据并通过 LED 数码管 2 位 2 位显示, 显示结束后, 按"123456\*12345678 确认"键, 屏幕显示"OK"表示主机已接收 并存贮。
- 解 释: 19 123456 \* 124

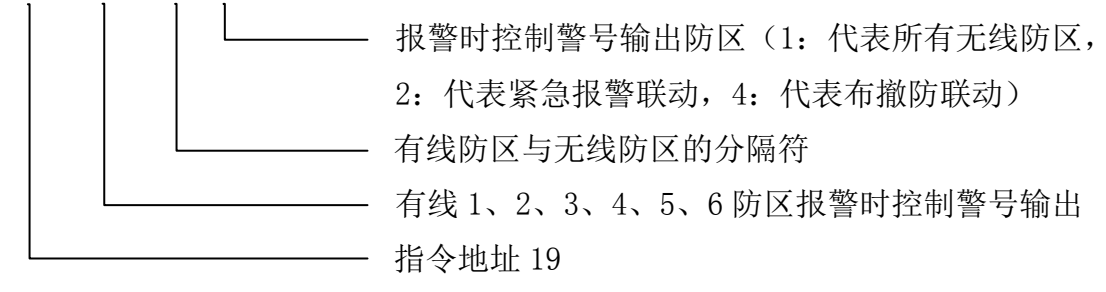

指令地址 20: 控制联动报警的防区号列表

- 功 能:报警时需要控制联动输出的防区登记列表,有列表的防区可控制联动输出。"\*" 前面代表有线防区, "\*"后面 1 代表所有无线防区联动输出, 2 代表紧急报警联 动输出。
- 应用举例:设定报警时控制联动输出的防区为有线防区及无线防区,紧急报警。

编程步骤:按"20 确认"键,键盘先读出原来存储的数据并通过 LED 数码管 2 位接着 2 位显 示,显示结束后,按"123456\*12 确认"键,屏幕显示"OK"表示主机已接收并 存贮。

解 释: 20 123456 \* 12

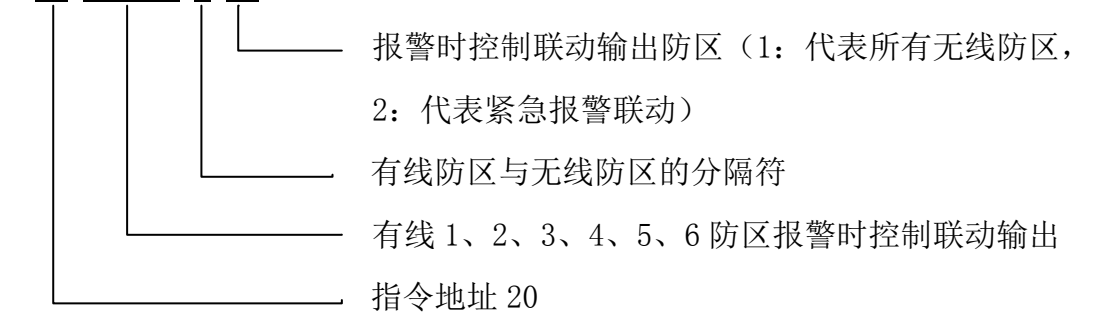

指令地址 22: 设置定时布撤防时间及星期

功 能: 设定自动布防与自动撤防的时间及星期数。

- 注: 自动布防时间与自动撤防时间用"\*"分开设置,即"\*"前代码为自动布防时间及星期 数,"\*"后代码为自动撤防时间及星期数。
- 应用举例: 拟定每周 1, 2, 3, 4,5 的定时布防时间: 23 点 30 分, 每周 1, 2, 3, 4, 5 定时 撤防时间:07 点 30 分。
- 编程步骤:按"22 确认"键,键盘先读出原来存储的数据并通过 LED 数码管 2 位 2 位显示, 显示结束后, 按"233012345\*073012345 确认"键, 屏幕显示"OK"表示主机已 接收并存贮。
- 解 释: 22 2330 12345 \* 0730 12345

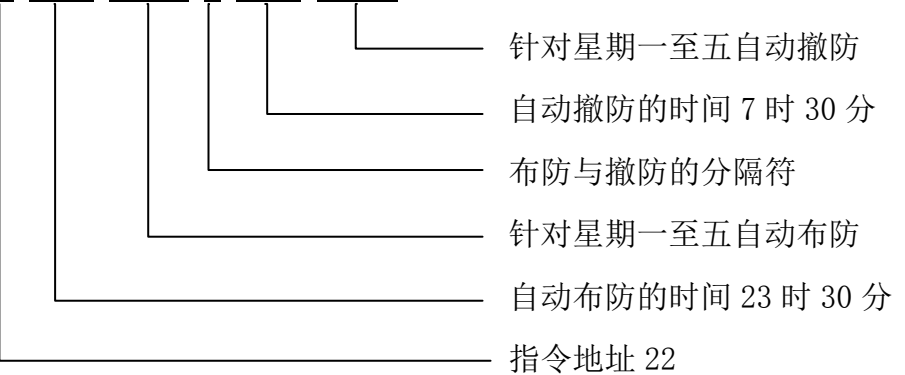

#### 指令地址 23: 设置 CID (安定宝) 对应防区的报警事件代码

功 能: 使用 CID 格式的接警中心时设置对应防区的事件代码, 共 6 位代码对应有线 1~6 防区。

#### 定 义:编码 0——该防区设为家庭求救报警事件代码为 100

编码 1——该防区设为火警报警事件代码为 110

编码 2——该防区设为烟感报警事件代码为 111

- 编码 3——该防区设为紧急报警事件代码为 120
- 编码 4——该防区设为抢劫报警事件代码为 121
- 编码 5——该防区设为盗警报警事件代码为 130
- 编码 6——该防区设为周界报警事件代码为 131
- 编码 7——该防区设为水浸报警事件代码为 154
- 编码 8——该防区设为火警手动报警事件代码为 115
- 编码 9——该防区设为探头被拆报警事件代码为 144
- 应用举例: 设定 CID 用户主机的事件代码为 012345
- 编程步骤:按"23 确认"键,键盘先读出原来存储的数据并通过 LED 数码管 2 位 2 位显示, 显示结束后, 按"012345 确认"键, 屏幕显示"OK"表示主机已接收并存贮。

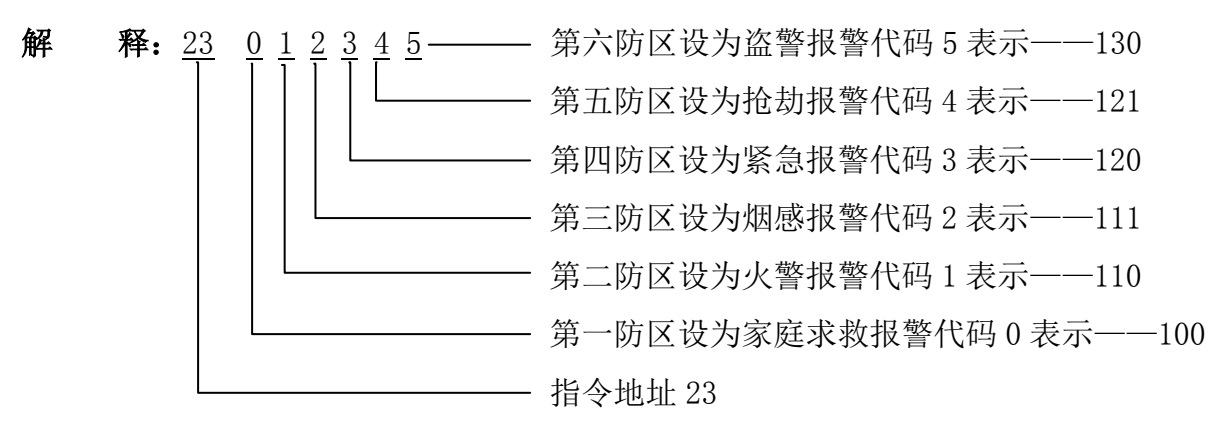

指令地址 24: 设置防区短路报警、防区故障上报、网络正常时 GSM 拨号控制

- 功 能 1: 第 1 位开通或关闭防区短路报警及防区故障上报接警中心功能。
- 注: 选择短路报警功能, 常闭报警输出探测器信号线末端需串接 2.2K 线尾电阻, 常开报警输 出测器信号线末端需并接 2.2K 线尾电阻。
- 定 义:代码 0——开通防区短路报警,开通防区故障上报

代码 1——开通防区短路报警,关闭防区故障上报

代码 2——关闭防区短路报警,开通防区故障上报

代码 3——关闭防区短路报警,关闭防区故障上报

- 功 能 2: 第 2 位网络正常时 GSM 拨号控制设置
- 定 义:代码 0——当网络正常时,报警和非报警信息优先通过网络上报,不通过电话拨 号上传信息: 只有当网络异常后才会自动切换为拨号上报。
	- 代码 1——当网络正常时, 报警和非报警信息先通过网络上报, 报警信息会通过 拨号上传信息;非报警信息则不通过电话拨号上报;当网络异常后报 警与非报警信息可自动切换为拨号上报。
	- 代码 2——无论网络正常与否报警和非报警信息均同时拨号上报。
- 应用举例: 开通防区短路报警,关闭防区故障提示: GSM 拨号控制设定为当网络正常时,报 警和非报警信息优先通过网络上报,不通过电话拨号上传信息;只有当网络异常 后才会自动切换为拨号上报。
- 编程步骤: 按"24 确认"键,键盘先读出原来存储的数据并通过 LED 数码管 2 位接着 2 位显 示,显示结束后,再按"10 确认"键,屏幕显示"OK"表示主机已接收并存贮。

解 释: 24 10 - 一 当网络正常时,报警和非报警信息优先通过网络上报,不通过电 话报号上传信息;只有当网络异常后才会自切换为拨号上报。 开通防区短路报警,关闭防区故障上报 指令地址 24

指令地址 25:查看主机版本号

功 能:用户可自行杳询主机的版本号。

应用举例:查看主机版本号。

编程步骤:按"25 确认"键,键盘通过 LED 数码管 2 位接着 2 位显示出主机的版本号。

解 释: 25 161129-1

—— 主机版本号 指令地址 25

指令地址 26:查看 LED 分体键盘版本号

功 能: 用户可自行杳询 LED 分体键盘的版本号。

应用举例:查看 LED 分体键盘版本号。

编程步骤:按"26 确认"键,键盘通过 LED 数码管 2 位接着 2 位显示出主机的版本号。

解 释: 26 161125-1

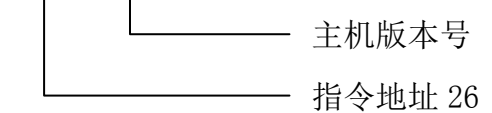

指令地址 29:设置预警防区

功 能: 开启/关闭各防区的预警功能,如果启用预警功能的防区, 在撤防的情况下触发防 区,主机将发出"欢迎光临"的提示音;在布防的情况下 1 分钟内连续触发防区三

次,(出厂默认、该预警次数可通过 239LCD 中文键盘修改),主机将发出"110 提

醒,您已进入警戒区域,请速离开",如果 1 分钟能触发第四次,主机将产生报警。

应用举例:设定有线 1 防区和无线 1 防区为预警防区。

编程步骤:按"29 确认"键,键盘先读出原来存储的数据并通过 LED 数码管 2 位 2 位显示,

显示结束后, 按"1\*1 确认"键, 屏幕显示"OK"表示主机已接收并存贮。 注:有线防区和无线防区之间用\*号隔开,无线防区有 24 个,\*号后面的 1 代表无线防区 1、

9、17;2 代表无线防区 2、10、18——依此类推。

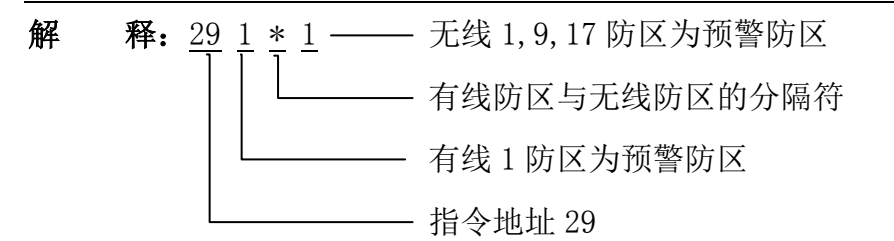

指令地址 47: 第一组接警中心 IP 地址和端口号数据设置(端口号默认为 2159)

功 能: 储存第一组接警中心 IP 地址和端口号数据的列表, 共 16 位数组成, 其中 IP 地址 由 4 个 3 位数组成, 如不足 3 为数的需要在前面补 "0"; 端口号为 4 位数, 不足 4 为数的需要在前面补"0";

注:本栏目有设置数据则主机自动进入无线 GPRS 通道(GPRS 在线则拨号指示灯会闪烁指示)。

应用举例: 假设第一组接警中心 IP 地址为 220.162.13.122, 端口号为 2159。

编程步骤:按"47 确认"键,键盘先读出原来存储的数据并通过 LED 数码管 2 位接着 2 位显 示,显示结束后,再按"2201620131222159 确认"键,屏幕显示"OK"表示主机 已接收并存贮。

解 释: 47 220162013122 2159

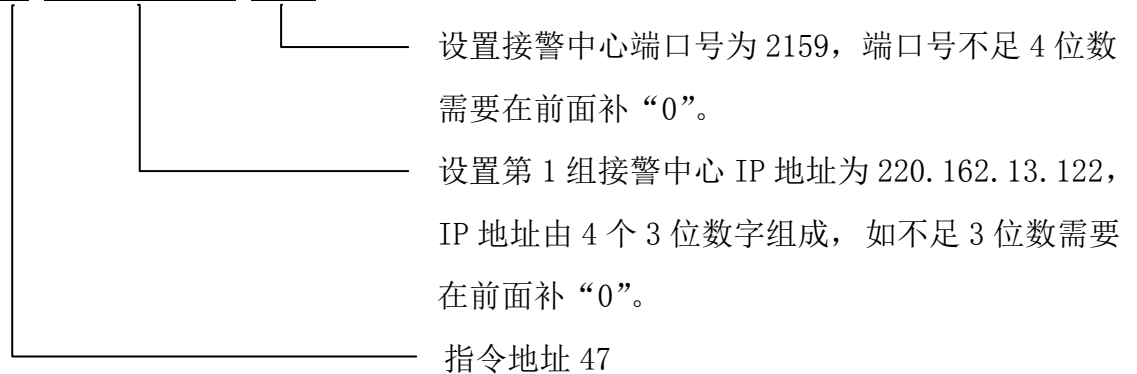

指令地址 48: 第二组接警中心 IP 地址和端口号数据设置

功 能: 储存第二组接警中心 IP 地址和端口号数据的列表, 共 16 位数组成, 其中 IP 地址 由 4 个 3 位数组成, 如不足 3 为数的需要在前面补 "0"; 端口号为 4 位数, 不足 4 为数的需要在前面补"0"。

注:本栏目有设置数据则主机自动进入无线 GPRS 通道(GPRS 在线则拨号指示灯会闪烁指示)。 指令地址 49: 短信中文地址名称

功 能: 用户主机安装点地址中文名称,需以短信形式编程,长度不大于 30 个字符

- 应用举例:安装点地址名称为泉州经济开发区崇祥路 151 号
- 编程步骤:手机编程短信息,"编号 0519 密码 1472 栏目 49 编程泉州经济开发区崇祥路 151 号"

指令地址 50:遥控器学习对码

功 能:学习对码(识别)无线遥控器,分地址为 01~08;删除已对码遥控器地址码。 应用举例:学习对码(识别)第 3 个无线遥控器。

- 编程步骤:按"50 确认"键, LED 数码管显示 01 并闪烁, 再按"03 确认"键, 此时 LED 数 码管讲入18 秒的倒计时状态即对码开始,此时按下遥控器的"撤防键"使之发射, 当主机板收到信号后,发出短"嘀"一声提示后表示对码成功,如果主机发出"嘀 -嘀"两声提示表示此遥控器已经学习对码过了,无需再学习对码;对码成功后自 动退出对码状态。
- 解 释: 50 03 18 秒的倒计时时间 —— 在此期间内按下遥控器开锁键使之发射进行学习 对码 对码第 3 个无线遥控器
	- 指令地址 50
- 应用举例:删除已对码第 2 个遥控器
- 操作步骤:按"50 确认"键,LED 数码管显示 01 并闪烁,再按"02 确认"键,按"#"键, 主机发出"B"一声表示删除操作成功。
- 指令地址 51: 无线探测器学习对码
- 功 能:学习对码(识别)无线探测器,分地址为 01~24; 删除已对码探测器地址码。
- 应用举例: 学习对码(识别)第 3 个无线探测器。
- 编程步骤:按"50 确认"键, LED 数码管显示 01 并闪烁, 再按"03 确认"键, 此时 LED 数 码管进入 18 秒的倒计时状态即对码开始,同时面板板上的 LED3 指示灯亮(表示要 对码第三个无线探测器, LED1-LED5 指示灯分别对应 01-05 无线), 此时使探测器 发射报警信号(或按下探测器的防拆键),当主机板收到信号后,发出短"嘀"一 声提示后表示对码成功,如果主机发出"嘀-嘀"两声提示表示此探测器已经学习 对码过了,无需再学习对码;对码成功后自动退出对码状态。
- 解 释: 51 03 18 秒的倒计时时间 —— 在此期间内使探测器发射报警信号进行学习对码 对码第 3 个无线遥控器 指令地址 51
- 应用举例:删除已对码第 1 个探测器
- 操作步骤: 按"51 确认"键, LED 数码管显示 01 并闪烁, 再按"01 确认"键 (若是要删除 全部对码, 则按 00 确认), 按"#"键, 主机发出"B"一声表示删除操作成功。
- 指令地址 60:设置分体键盘地址
- 功 能: 设置分体键盘地址码,可从 01 至 15 之间提供选择, 一台主机最多可连接 15 个分 体键盘,地址码不能重复。
- 应用举例:设定键盘地址为: 12
- 编程步骤:按"60 确认"键,键盘先读出原来存储的数据并通过 LED 数码管 2 位 2 位显示, 显示结束后,按"12 确认"键,屏幕显示"OK"表示主机已接收并存贮。
- 解 释: 60 12

—— 键盘地址为: 12 指令地址 60

指令地址 61: 设置分体键盘背光及自动退出编程延时时间

- 功 能: 设置不对主机进行任何操作时, 分体键盘背光灯点亮的时间和自动退出编程的时 间,可从 00 秒钟至 60 秒钟之间选择。
- 应用举例:拟定分体键盘背光点亮的时间和自动退出编程的时间为 30 秒钟。
- 编程步骤:按"61 确认"键,键盘先读出原来存储的数据并通过 LED 数码管 2 位 2 位显示, 显示结束后, 按"30 确认"键, 屏幕显示"OK"表示主机已接收并存贮。
- 解 释: 61 30

分体键盘背光点亮的时间和自动退出编程的时间为 30 秒钟 指令地址 61

指令地址 62:恢复出厂设置

- 功 能:把主机的编程数据恢复到出厂时的数据,遥控器及无线探测器对码数据仍保存。
- 条 件: 编程数据已设置错乱需要重新设置。
- 编程步骤:按"62 确认"键, LED 数码管显示"OK"后,再按"99 确认"键, LED 数码管再 次显示"OK"表示命令已发出,主机收到命令后执行初始化动作并发出"嘀嘀" 声表示主机已成功初始化。

解 释: 62 99

表示恢复出厂设置指令代码

指令地址 62

- 注: 按"77"确认,恢复出厂设置并有提示音且自动重启。删除所有无线信息和事件记录功 能。
- 指令地址 63: 启用布防密码,开启主机报警或报警延时时键盘提示音
- 功 能 1: 第一位设置是否启用布防密码, 如启用后在键盘上按"布防"键还需输入 6 位布 撤防密码(指令地址 09 栏内设置)才能对主机进行布防。
- 定 义:代码 0 -- 使用键盘布防和撤防都需要布撤防密码;

代码 1 或空——使用键盘布防不需要布撤防密码,使用键盘则撤防需要布撤防密码;

代码 2——使用键盘布防和撤防都不需要布撤防密码。

- 功 能 2: 第二位设置是否开启主机报警或报警延时时分体键盘发出提示音。
- 定 义:代码 0——关闭主机报警或报警延时时分体键盘发出提示音;

代码 1 或空——开启主机报警或报警延时时分体键盘发出提示音。

- 注:报警延时状态下提示音为 1 秒钟嘀 1 声;防区报警状态下提示音为间隔 1 秒连续嘀 4 声; 如需要取消可按"退出"退出键。
- 应用举例:启用布防密码,开启主机报警或报警延时时分体键盘发出提示音。
- 编程步骤:按"63 确认"键,键盘先读出原来存储的数据并通过 LED 数码管 2 位接着 2 位显 示,显示结束后,按"01 确认"键,屏幕显示"OK"表示主机已接收并存贮。

解 释: 63 01 - - 表示开启主机报警或报警延时时键盘发出提示音。

启用布防密码,使用键盘布防和撤防都需要布撤防密码

## 指令地址 63

## 九、LCD 中文液晶键盘菜单及操作

开 机:您可以通过分体键盘对主机进行编程或状态指示查询。首先必须把键盘和主机的电 路板用 4 芯导线连接好(注意引脚标注的颜色一一对应),然后接通主机上的电源,此时显示 屏"普通版本"或"网络版本",用户根据使用主机的版本选择后按"确定"键进入键盘时间 显示界面。

进入菜单: 在撤防状态下按"进入"键,液晶屏显示"请输入密码",此时输入 6 位数的工程 密码,再按"确认"键,密码正确即讲入菜单选项。

退出菜单:反复按"退出"键或经过预设的延时时间后主机自动退出菜单。

开始编程: 主机进入编程模式后,通过"进入"(进入下一级菜单)、"退出"(返回上一级菜 单)、"撤防"(防区设置时向下一个防区选择操作)、"旁路"(防区设置时向上一个防区选择 操作)等键选择你需要编程的菜单及设置,输入您所需要的编程数据后,再按"确认"键即 可编程成功(编程成功显示"数据发送完毕")。

删除编程内容:进入需删除数据的菜单,按"进入"键直接删除数据,再按"确认"键即可 删除数据成功。 (注:报警记录、布防记录、撤防记录内容为不可人为删除数据。)

#### 9.1 常用菜单

9.1.1 报警电话

可设置 6 组接警号码,布撤防报警电话。

9.1.2 用户编号

使用接警中心接警时需要设置 4 位数的用户主机编号。

- 9.1.3 修改密码
- 1. 修改工程密码

设置用户进入菜单时需要输入的密码(4~6 位数),进入该子菜单后,通过键盘数字键输 入新密码,输入完毕按"确认"键保存。

2. 修改撤防密码

设置用户通过键盘进行撤防的操作密码(必须是 6 位数),进入该子菜单后,通过键盘数 字键输入新密码,输入完毕按"确认"键保存。

9.1.4 键盘地址

设置分体键盘地址码,可从 00 至 15 之间提供选择,一台主机最多可连接 16 个分体键盘, 地址码不能重复。

9.1.6 日期时钟

网络正常自动更新时间

- 9.1.9 布撤防提示音
- 1.启用提示
- 2.禁止提示

设置布撤防时是否现场提示。选择"启用提示"后,当主机布防或撤防时,主机上的所 连接的警号每隔 5 秒就会发出一串"嘀嘀"的声音提示。选择后按"确认"键保存。

#### 9.2 高级菜单:

#### 9.2.1 防区设置

本机可对 8 个有线防区和 8 个无线防区进行以下几项设置,进入设置菜单后,液晶屏显 示有线 12345678 (对应有线 1~8 防区),无线 12345678 (对应无线 1~8 防区),数字下方显 示√为选中状态,即表示开通此功能;数字下方显示×为未选中状态,即表示关闭此功能。 选中或取消某个防区只需通过按"撤防"键或"旁路"键把光标移动到这个防区的位置,然 后按"进入"键选择打√或打×,设置后按"确认"键保存(保存成功显示"数据发送完毕")。 1.全局布防设置

设置全局布防防区,此子菜单栏内选中的防区受分体键盘上"布防"键及遥控器上"布 防"键布防控制。

2.周界布防设置

设置周界布防防区,此子菜单栏内选中的防区受分体键盘上"周界"键布防控制。

3.旁路防区设置

设置旁路防区,此子菜单栏内选中的防区为旁路防区,被旁路的防区不可使用。

4.警号防区设置

 设置报警时需要控制警号输出警报声的防区,此子菜单栏内选中的防区报警为可控制警 号输出报警声。

5.联动防区设置

 设置报警时需要控制联动报警的防区,此子菜单栏内选中的防区报警为可控制联动报警。 6.延时防区设置

设置报警时需要延时的防区,此子菜单栏内选中的防区报警后需延时一段时间(延时时 间可设置)后发出报警。

7.防区报警设置

可选择短路报警或开路报警功能,选择短路报警功能,常闭报警输出探测器信号线末端 需串接 2.2K 线尾电阻;常开报警输出探测器信号线末端需并接 2.2K 线尾电阻。选择后按"确 认"键保存。

8.报警故障提示

可选择启用故障提示或禁止故障提示,启用防区故障提示功能,进行布防操作,当检测 到有线防区出现故障(探测器故障或信号线断线等)本机蜂鸣器会发出提示音,选择后按"确 认"键保存。

9.检查防区故障

设置是否检查防区故障,此子菜单栏内选中的防区可自行自检本防区是否故障。

10.防区报警类型

使用接警中心时设置对应有线防区的事件代码,代码定义如下:

编码 0—该防区设为家庭求救报警事件代码为 100

编码 1—该防区设为火警报警事件代码为 110

编码 2—该防区设为烟感报警事件代码为 111

编码 3—该防区设为紧急报警事件代码为 120

编码 4—该防区设为抢劫报警事件代码为 121

编码 5—该防区设为盗警报警事件代码为 130

编码 6—该防区设为周界报警事件代码为 131

编码 7—该防区设为水浸报警事件代码为 154

编码 8—该防区设为火警手动报警事件代码为 115

编码 9—该防区设为探头被拆报警事件代码为 144

11.防区故障布防

1.故障禁止布防

2.故障能布防

12.防区报警拨号数

设置范围(01~99)

13.预警防区设置

设置有线、无线的防区为预警防区

14.预警次数设置

设置范围(01~99)

15.音量大小设置

设置预警音量大小设置(01~99)

## 9.2.2 系统设置

1.布防延时时间

 设置用户主机进行布防操作直到进入警戒状态的时间,可输入 00 至 85 相应的延时时间 为所输入的数字的 3 倍 (00=0 秒, 01=3 秒 … 85=255 秒)。进入此子菜单设置后,输入需要 设置的时间,再按"确认"键保存。

2.报警延时时间

 设置用户主机各个防区延时报警的时间,可输入 00 至 85 相应的延时时间为所输入的数 字的 3 倍 (00=0 秒, 01=3 秒 … 85=255 秒)。讲入此子菜单设置后,输入需要设置的时间, 再按"确认"键保存。

3.警号延时时间

 设置报警时控制警号发出警报声的输出时间,可从 1 分钟至 99 分钟提供选择。进入此子 菜单设置后,输入需要设置的时间,再按"确认"键保存。

4.背光延时时间

 设置分体键盘液晶屏背光灯和键盘灯点亮的时间,可从 05 秒钟至 60 秒钟之间选择。进 入此子菜单设置后,输入需要设置的时间,再按"确认"键保存。

6.联动输出时间

设置控制联动报警的输出时间可从 1 分钟到 99 分钟提供选择。进入此子菜单设置后,输 入需要设置的时间,再按"确认"键保存。

8.选择按键提示音

设置是否需要开通键盘按键时发出提示音, 选择后按"确认"键保存。

9.选择布撤防密码

1.布防密码

2.撤防密码

3.布撤防密码

4.布撤防无需密码

设置是否启用布防时或撤防时需要输入密码,如选择"布防密码"启用后在键盘上按"布 防"键还需要输入 6 位用户撤防密码才能对主机进行布防。进入此子菜单设置后, 选择对应 功能后按"确认"键保存。

10.报警提示音设置

设置是否需要开通主机报警或报警延时时键盘发出提示音, 选择后按"确认"键保存。 注:报警延时状态下提示音为 1 秒钟嘀一声,防区报警状态下提示音为间隔 1 秒连续嘀四声, 取消本次报警提示音按"退出"键。

11.报警重拨次数

设置接警失败后用户主机重复拨号次数,报警重拨次数可从 1 次至 9 次提供选择。进入 此子菜单设置后,输入需要设置的次数,再按"确认"键保存。

12.恢复出厂设置

把主机的编程数据恢复到出厂时的数据,遥控器及无线探测器对码数据仍保存。进入此 子菜单设置后, 选择相应主机后按"确认"键恢复出厂设置, 按"退出"键取消操作。

14.查开机日期时间

15.布防报警次数

设置布防防区报警拨号次数,即有布防的防区在一次布防时间内连续触发报警,拨号设 定的次数,超过的只做现场报警。布防报警次数可从 01 次至 99 次提供选择。进入此子菜单 设置后,输入需要设置的次数,再按"确认"键保存。

#### 9.2.3 查看事件

1.报警事件

2.布撤防事件

#### 9.2.4 定时布/撤防

1.定时布防

设置自动布防的时间及星期数,进入此子菜单设置后,选择"每周定时布防"按"确认" 键进行每周布防时间设置,把光标移动到相应星期数位置,然后按"进入"键选择(数字下 方显示√)或取消(数字下方显示×);星期数选定后按"确认"键保存(保存成功显示"数 据发送完毕")。

选择"每天定时布防"按"确认"键进行每天定时布防时间设置,此时只需按数字键直接输 入时间。设置后按"确认"键保存。

2.定时撤防

设置自动撤防的时间及星期数,进入此子菜单设置后,选择"每周定时撤防"按"确认" 键进行每周撤防时间设置,把光标移动到相应星期数位置,然后按"进入"键选择(数字下 方显示√)或取消(数字下方显示×);星期数选定后按"确认"键保存(保存成功显示"数 据发送完毕")。

选择"每天定时撤防"按"确认"键进行每天定时撤防时间设置,此时只需按数字键直接输 入时间。设置后按"确认"键保存。

3.禁止定时布撤防

设置禁止定时布撤防功能,选择后按"确认"键保存。

### 9.2.5 无线配件设置

1.遥控器学习

学习(对码)无线遥控器,最多可学习对码 8 个遥控器。进入此子菜单设置后,液晶屏显示 "请输入编号(01~08)",按"02 确认",液晶屏显示"遥控器正在学习中请等候",此时表 示进入对码状态,此时按下遥控器的"撤防"键使之发射,当主机板收到信号后,发出短"嘀" 一声提示后表示对码成功,如果主机发出"嘀-嘀"两声提示表示此遥控器已经学习对码过了, 无需再学习对码;对码成功后可按"确认"退出对码状态。

2.探测器学习

学习 (对码) 无线探测器,最多可学习对码 24 个探测器。进入此子菜单设置后,液晶屏显示 "请输入编号(01~24)",按"02 确认",液晶屏显示"探测器正在学习中请等候",此时表 示进入对码状态,此时按下探测器的"撤防"键使之发射,当主机板收到信号后,发出短"嘀" 一声提示后表示对码成功,如果主机发出"嘀-嘀"两声提示表示此探测器已经学习对码过了, 无需再学习对码;对码成功后可按"确认"退出对码状态。9.2.6 查看版本号

查看主机及分体键盘的版本号,进入此子菜单后,显示屏显示"主机 11-03-17-1 键 盘 11-03-26-1"。

#### 9.2.7 设置 236G (GPRS)

1.IP1 地址及端口号

储存第一组接警中心 IP 地址和端口号数据的列表,共 16 位数组成,其中 IP 地址由 4 个 3 位数组成,如不足 3 为数的需要在前面补"0";端口号为 4 位数,不足 4 为数的需要在前面 补"0"; 假设第一组接警中心 IP 地址为 220.162.13.122, 端口号为 2159, 则输入

"2201620131222159",输入需要设置的参数后,再按"确认"键保存。

注:本栏目有设置数据则主机自动进入无线 GPRS 通道(GSM 状态指示灯快闪指示)。

2.IP2 地址及端口号

储存第二组接警中心 IP 地址和端口号数据的列表,共 16 位数组成,其中 IP 地址由 4 个 3 位数组成,如不足 3 为数的需要在前面补"0";端口号为 4 位数,不足 4 为数的需要在前面 补 "0": 假设第二组接警中心 IP 地址为 220, 162, 13, 122, 端口号为 2159, 则输入

"2201620131222159",输入需要设置的参数后,再按"确认"键保存。

注:本栏目有设置数据则主机自动进入无线 GPRS 通道(GSM 状态指示灯快闪指示)。

3.控制报警信息

设置网络正常时的拨号选择。

如选择"1、信息均不报"则表示: 当网络正常时, 报警和非报警信息优先通过网络上报, 不 通过拨号上报信息;只有当网络异常后才会自动切换为拨号上报信息。

如选择"2、有警报无警不报"则表示:当网络正常时,报警信息先通过网络上报,再通过拨 号上报信息;非报警信息仅通过网络上报;当网络异常后非报警信息可自动切换为拨号上报 信息。

如选择"3、信息均上报"则表示: 当网络正常时, 报警信息与非报警信息先通过网络上报, 再通过拨号上报信息;当网络异常后报警信息与非报警信息通过拨号上报信息。

## 十、技术指标

1、供电 220VAC、12VDC/1.3AH 蓄电池;

2、防区数量:6 有线+24 无线防区

- 3、通信方式:GPRS 或有线网口;
- 4、编程方式:手机 APP、短信远程编程;分体键盘编程;
- 5、布撤防方式:手机 APP、短信远程控制、分体键盘、定时;
- 6、无线收发:315M/433M
- 7、警号接口:DC12V/500mA
- 8、适用温度: -10℃~55℃
- 9、适用湿度:<90%

# 十一、故障检修

一些现象看来好像是故障,用户在寻求协助前,先查阅此表可能帮助您找到解决方法。

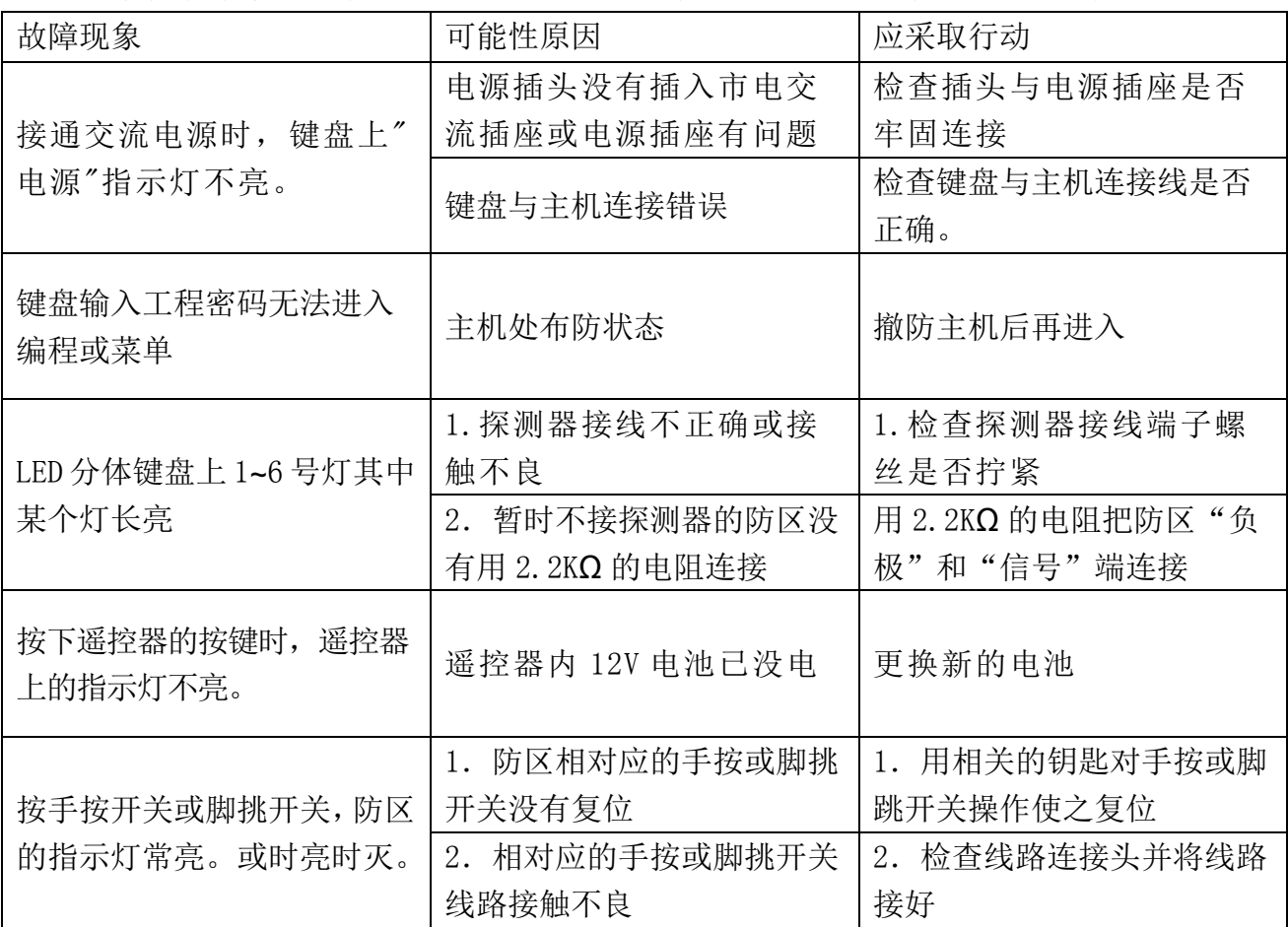

## 十二、短信遥控编程说明

1、短信布撤防格式:编号 0519 密码 1472 栏目 00 布防/撤防,应答为相同短信;

2、短信编程格式:编号 0519 密码 1472 栏目 XX 编程 YYYYYY,应答为相同短信;

3、短信查询格式: 编号 0519 密码 1472 栏目 XX 查询, 应答为编程格式短信;

## 十三、519G+报警防区代码

![](_page_32_Picture_231.jpeg)